# **Інструкція з підготовки кваліфікаційної випускної роботи (дипломної роботи) до розміщення в Електронному репозитарії бібліотеки НТУ ХПІ**

#### 1. Загальні положення

У зв'язку з впровадженням системи контролю плагіату в навчальних і наукових роботах в НТУ «ХПІ» з цього року всі кваліфікаційні випускні роботи студентів (дипломні проекти та дипломні роботи бакалаврів, спеціалістів, магістрів) мають бути розміщені в електронному вигляді в спеціальний розділ Електронного репозитарію бібліотеки НТУ «ХПІ».

Для розміщення роботи в репозитарій необхідно виконати підготовку пакету документів в електронному вигляді (файлів) відповідно до вказівок даної інструкції.

Розміщення роботи в архів повинно бути виконано не пізніше ніж за день до подання роботи на захист. В день захисту доступ до роботи буде заблокований, і вона буде чекати черги на перевірку в системі антиплагіату. У зв'язку з цим повний пакет документів по кваліфікаційній роботі необхідно надати відповідальним на кафедрі за розміщення робіт в архів сховища (депозиторам) **не менше, ніж за п'ять календарних днів** до початку захистів (період з урахуванням часу на технічні корективи і виконання процедури внесення робіт в архів).

Згідно з календарним планом на 2019-2020 навчальний рік захист дипломних робіт і проектів магістрів буде проводитися з 09.12.2019 по 20.12.2019 (детальний графік захистів буде вивішений на дошці оголошень і опублікований на сайті кафедри). **Відповідно до цього крайній термін подання робіт для внесення в архів: до 04.12.2019!**

**Відповідальність за недотримання встановлених термінів здачі покладається на автора роботи (студента-дипломника, здобувача)! Списки осіб, які не здали вчасно пакет необхідних документів, будуть подані завідувачу кафедри і можуть стати однією з підстав недопуску до захисту!**

За внесення робіт в архів Електронного репозитарію на кафедрі відповідає:

## **Караман Дмитро Григорович (karaman.dmitry@gmail.com)**

**Відповідальність за зміст роботи та правильність оформлення і заповнення документів несуть автори робіт (студенти-дипломники, здобувачі)!** Депозитори перевіряють лише склад пакета наданих документів і наявність інформації, необхідної для процесу внесення роботи в архів. Внесення даних про роботу і автора проводиться шляхом імпорту з текстового шару наданих документів, тому автор перед наданням документа повинен переконатися, що всі текстові дані можуть бути скопійовані з документа і після копіювання з текстового шару можуть бути прочитані коректно (не перетворюються у набір незрозумілих символів, безглузду послідовність знаків пунктуації або латинських символів у вигляді транслітерації). **Якщо наданий пакет документів неповний, не відповідає описаним умовам оформлення або формат файлів не відповідає необхідним, то це є підставою для відхилення пакету документів** з оповіщенням автора роботи і його наукового керівника за допомогою відповідних каналів комунікації (адреса електронної пошти, номер мобільного телефону).

Пакет документів після внесення виправлень повинен бути поданий повторно в повному обсязі. Якщо документи більше не мають потреби у виправленнях, пакет ставиться в кінець черги на додавання в архів.

Підготовлений пакет документів відправляється автором за допомогою електронної пошти на адресу відповідального депозитора. Для прискорення обробки пакета наполегливо рекомендується, щоб спеціальність, яку обробляє депозитор, збігалася зі спеціальністю кваліфікаційної роботи. Файли пакета документів повинні бути прикріплені до листа у вигляді вкладень. Якщо розмір файлу, що прикріплюється, перевищує 20 МБ (ліміт максимального розміру файлів, що вкладаються), допускається вказувати посилання на документ, збережений в хмарному сховищі (MS OneDrive, Google Drive, eDisk і т.п.). У цьому випадку автор повинен надати відповідні права на доступ до файлу, в іншому випадку пакет документів буде вважатися неповним. У темі листа автор повинен вказати через дефіс тип диплома, шифр академічної групи, прізвище та ініціали, наприклад ДПБ – КІТ-16а(АП) – Іванов П. С., де «ДПБ» – абревіатура, яка розшифровується таким чином: Д – «диплом», П – «Проект»(можливий варіант Р - «Робота») Б - «Бакалавр»(можливий варіант М - «Магістр»). Тобто, наприклад, дипломна робота магістра повинна бути позначена як ДРМ. Тіло листа можна залишити порожнім (не вводити тексту взагалі), або вказати контактний номер телефону, за яким депозитор зможе оперативно зв'язатися з автором роботи щодо повідомлення про необхідність внесення коректив.

### 2. Підготовка матеріалів кваліфікаційної роботи перед наданням депозиторові

Перед початком підготовки пакету документів необхідно переконатися, що у підготовленому наборі файлів є всі документи згідно з відомістю документів дипломного проекту (ДП) / дипломної роботи (ДР), включно з вихідними файлами плакатів, конструкторськими і технологічними документами, презентаціями. Всі документи повинні бути оформлені в повній відповідності до стандартів НТУ «ХПІ» СТЗВО-ХПІ-2.01-2018 і СТЗВО-ХПІ-3.01-2018<sup>1</sup>, а також методичними вказівками кафедри до дипломного проектування<sup>2</sup>. Відповідальність за правильність оформлення документів і їх зміст несе автор ДП/ДР (студент-дипломник, здобувач).

Для внесення в архів необхідний наступний перелік документів (повністю відповідає п. 5.2 стандарту СТЗВО-ХПІ-2.01-2018):

- 1) титульний лист ДП/ДР (1 аркуш)
- 2) відомість документів ДП/ДР (1 або більше аркушів)
- 3) завдання на виконання ДП/ДР (2 аркуші, які роздруковуються на 1 аркуш А4 с двох сторін на початку дипломного проектування)
- 4) пояснювальна записка до ДП/ДР (основна текстова частина роботи, яка включає в себе титульний лист, реферат, зміст, список скорочень і умовних позначень, вступ, розділи, висновок, список джерел)
- 5) додатки до пояснювальної записки

**.** 

- 6) конструкторські документи (перелік документів згідно ГОСТ ЕСКД, з урахуванням вимог СТВУЗ-ХПІ-3.03 -- СТВУЗ-ХПІ-3.07)
- 7) технологічні документи (перелік документів згідно ГОСТ ЕСТД, з урахуванням вимог СТВУЗ-ХПІ-3.08)

<sup>&</sup>lt;sup>1</sup> Актуальні версії стандартів НТУ «ХПІ» розміщені в блозі навчально-методичного відділу стандартізаціі НТУ [«ХПІ».](http://blogs.kpi.kharkov.ua/standart/default.aspx) Там же можна знайти бланки і приклади оформлення окремих документів ДП/ДР

<sup>&</sup>lt;sup>2</sup> Методичні вказівки можна знайти на сторінці «Навчально-[методичні матеріали»](http://web.kpi.kharkov.ua/auts/ru/umm/) сайту кафедри в списку файлів для скачування в кінці сторінки.

- 8) програмні документи (перелік документів згідно ГОСТ ЕСПД, види програмних документів згідно з ГОСТ 19.101)
- 9) плакати, слайди презентації та інші ілюстративні матеріали.

Наявність в ДП/ДР документів з пунктів 6), 7) і 8) залежить від типу кваліфікаційної роботи (робота або проект), а також теми диплома і спеціальності, тому вони додаються в список тільки в тому випадку, якщо були виконані в рамках ДП/ДР.

Відповідно до вимог кафедри в комплект ілюстративних документів можуть входити або тільки слайди презентації, або набір плакатів, тому в список документів включається той документ, який був виконаний в рамках ДП/ДР.

Переважним варіантом є розміщення всіх текстових документів (пункти 1) – 4)) в одному файлі, щоб після експорту в формат PDF вся текстова частина диплома була представлена одним єдиним файлом.

### **Кожен додаток до пояснювальної записки має експортуватися в вигляді окремого файлу PDF, навіть якщо весь комплект додатків оформлений в одному файлі разом з рештою тексту записки!**

Документи, які за формою вимагають наявності підписів, необхідно включати в список в вихідному (непідписаному) вигляді, але з заповненням всіх необхідних полів (прізвища, імена, по батькові, назви структурних підрозділів, шифри і т.д.). Наполегливо рекомендується заповнювати всі поля машинним (НЕ рукописним) способом.

Після перевірки складу та правильності оформлення зібраних документів необхідно виконати їх конвертацію в формат PDF. Всі текстові документи повинні бути переведені в формат PDF з текстовим шаром (текст в них повинен виділятися курсором і копіюватися в буфер обміну). Ілюстративний матеріал (креслення, схеми, плакати, слайди, відскановані документи з рукописним текстом) допускається переводити в формат PDF без текстового шару (але не рекомендується). Якщо переклад документа в формат PDF неможливий, допускається прикріплення вихідного файлу документа, попереднього упакованого в архів формату ZIP зі стандартними настройками стиснення (файл архіву повинен без помилок відкриватися штатними засобами операційної системи) або формат 7-ZIP. **Розмір кожного з файлів після конвертації або упаковки в формат ZIP (7-ZIP) не повинен перевищувати 500 МБ!**

При роздільному оформленні файлів документів текстової частини ДП/ДР список джерел інформації повинен бути відконвертований в окремий файл PDF.

Конвертація вихідних файлів текстових документів, підготовлених за допомогою офісних пакетів прикладних програм (MS Office, OpenOffice, LibreOffice і ін.), Може бути здійснена за допомогою штатних засобів експорту, які входять до складу пакетів. В MS Office це пункт «Зберегти як» (зі списку представлених форматів повинен бути присутнім пункт «PDF (\*.pdf)») або пункт «Зберегти і відправити» – «Створити документ PDF/XPS». Налаштування конвертації за замовчуванням дозволять отримати документ в необхідному форматі з прийнятним рівнем якості. У пакеті LibreOffice необхідно використовувати пункт «Експорт ..» або «Експорт в PDF». Налаштування конвертації за замовчуванням дозволять отримати документ в необхідному форматі з прийнятним рівнем якості.

Другий варіант конвертації передбачає використання віртуального принтера PDF. Це окреме програмне забезпечення, яке встановлює в операційній системі віртуальний пристрій, що емулює

роботу принтера. Експорт документа при цьому відбувається через діалог друку програми, в якій був підготовлений документ. Перевагою методу є можливість експорту документа в PDF з програм, в яких немає опції експорту в формат PDF (наприклад, застарілі версії офісних пакетів, програми підготовки конструкторської документації, діаграм, графіків, середовища проектування та розробки, CAD/CAM/CAE-утиліти і т .п.). У багатьох випадках при друку на віртуальному принтері вдається отримати текстовий шар. Найбільш популярні програми віртуальних принтерів:

- 1) www.bullzip.com/products/pdf/info.php
- 2) www.freepdfcreator.org/ru/
- 3) www.dopdf.com/ru/
- 4) Ghostscript (Windows, Linux, Unix, ліцензія GNU GPL)
- 5) Adobe Acrobat (платна програма)

Останній варіант конвертації — використання онлайн-сервісів з конвертації файлів у формат PDF. Цей варіант є найменш пріоритетним, оскільки можливі непередбачувані випадки отримання некоректного текстового шару, а також спотворення в візуальному шарі документа, пов'язані з некоректним розпізнаванням кириличних або спеціальних (службових) символів. Подібні сервіси легко знайти в інтернеті, список найбільш часто використовуваних (популярних) сервісів:

- 1) https://smallpdf.com/ru/pdf-converter
- 2) https://online2pdf.com/
- 3) https://www.freepdfconvert.com/ru
- 4) http://pdf2doc.com/ru/
- 5) http://topdf.com/ru/

Документи ДП/ДР, що були відконвертовані в окремі файли форму PDF, можна об'єднати в єдиний файл (объединение PDF, Merge PDF). Виконати об'єднання можна або за допомогою спеціальних програм (PDF Creator, Adobe Acrobat, PDF Architect від http://www.pdfforge.org/pdfarchitect/) або за допомогою онлайн-сервісів:

- 1) http://combinepdf.com/ru/
- 2) https://smallpdf.com/merge-pdf
- 3) https://www.ilovepdf.com/merge\_pdf
- 4) https://www.pdfmerge.com/ru/
- 5) http://pdfjoiner.com/

Після експорту документів ДП/ДР в формат PDF (а також упаковки файлів додатків в формат ZIP (7- ZIP)) необхідно перейменувати файли в форматі PDF/ZIP/7-ZIP відповідно до наступних правил: назва кожного файлу повинна складатися тільки з символів латиниці і знаків підкреслення у якості роздільників, назва має бути складена за схемою [Назва документа]\_[рік захисту]\_[Прізвище]\_[Перший ініціал]\_[Другий ініціал].pdf шляхом транслітерації з української мови (див. наприклад <http://ukrlit.org/transliteratsiia> ), при формуванні назв додатків літери, що позначають порядковий номер додатка, повинні бути замінені цифрами (наприклад: Додаток А  $\rightarrow$ Dodatok 1 2018 ....pdf, і так далі: Б  $\rightarrow$  2, В  $\rightarrow$  3, Г  $\rightarrow$  4, Д  $\rightarrow$  5, Е  $\rightarrow$  6, Ж  $\rightarrow$  7, К  $\rightarrow$  8 ...), конструкторські, технологічні, програмні документи, а також ілюстративні матеріали (крім презентації) іменуються за формою додатка (Dodatok\_...) з продовженням нумерації від номеру останнього додатку.

Нижче наведено приклад формування пакету документів дипломної роботи студента Іванова Петра Сидоровича, до складу якої, крім титульних документів і пояснювальної записки, входять 4 плакати, 2 конструкторських документа, 1 програмний документ і презентація.

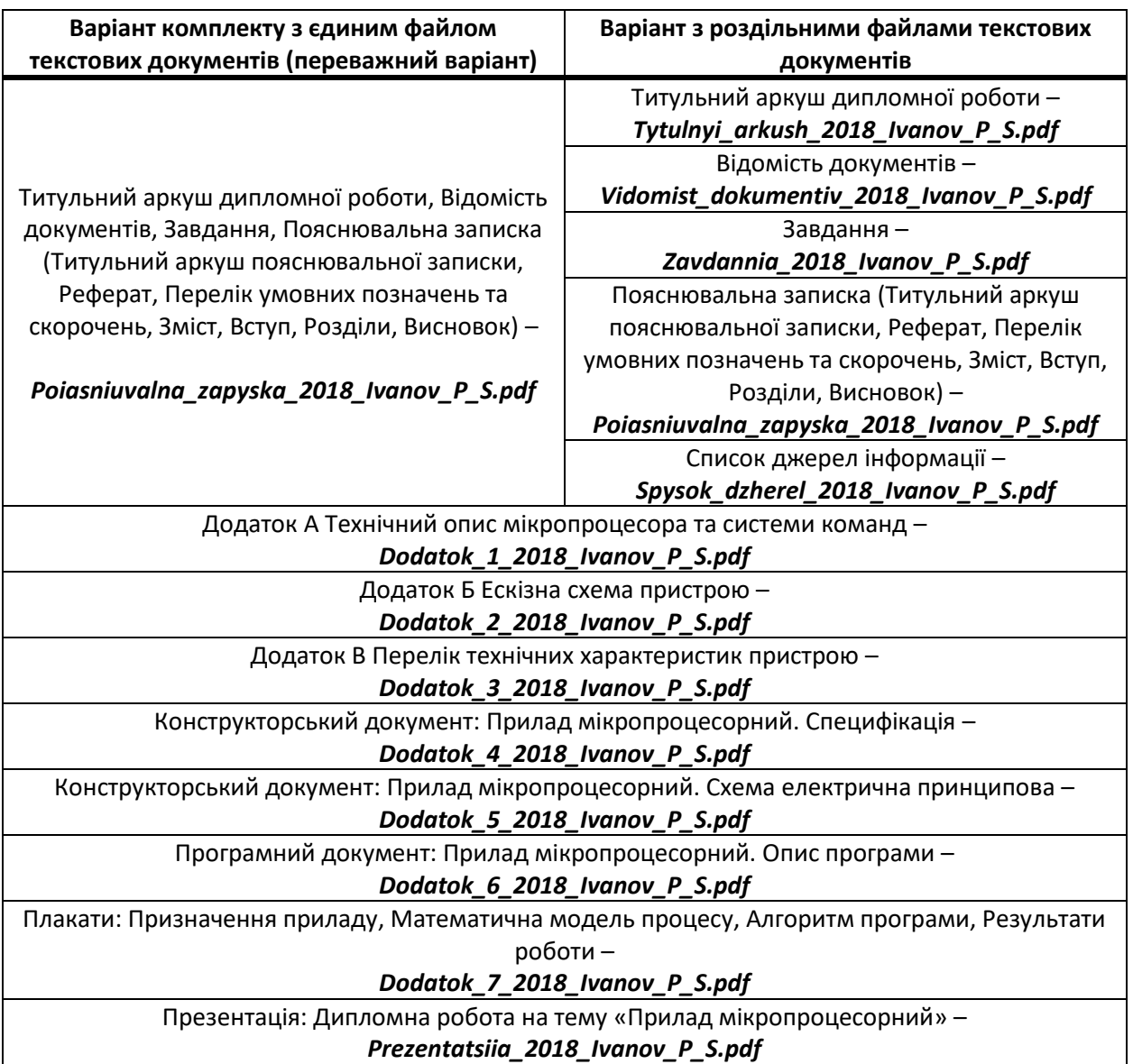